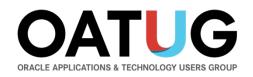

# Who Said Changing Cost Methods With Discrete Costing Can't be Done?

Unhappy with your Distribution and Supply Chain Costing Method? And you were told that the only way forward was to re-implement? That is simply not true!

**Douglas Volz** 

Douglas Volz Consulting President / Consultant doug@volzconsulting.com **David Wright** 

More4apps Global Pre-Sales Manager david.wright@More4apps.com

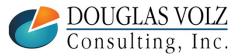

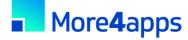

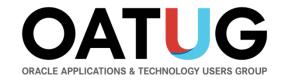

# Join with a corporate membership and everyone in your organization can:

- **Connect** with other Oracle users and expert resources for answers, resources, and assistance.
- Learn through conferences, webinars, publications, and our searchable Knowledge Base of 1000s of documents and recordings.
- Save time and money with insights from others. Plus, get significant discounts on OATUG conferences and virtual events.

#### OATUG.org/connect

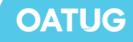

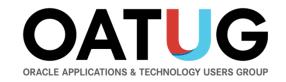

#### **2022 Special Events**

15-session online educational events free to members:

- EPM Week Aug. 15 – 19
- EBS Upgrade Week Sept. 12 – 16
- Cloud ERP Week Oct. 10 - 14

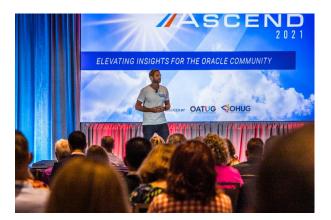

Members also save hundreds on our annual conference...

OATUG

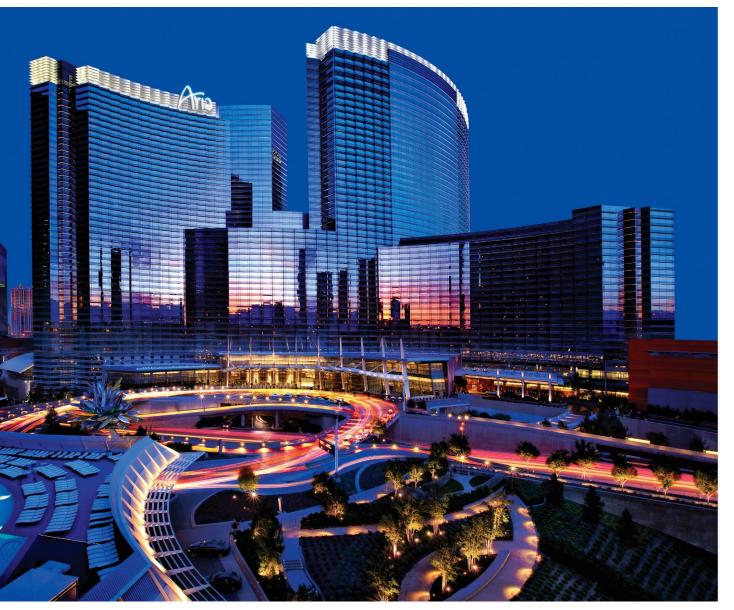

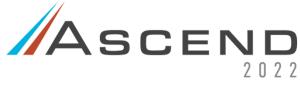

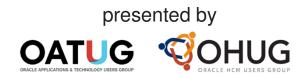

#### JUNE 12–15, 2022 ARIA LAS VEGAS & Streaming Worldwide

oatug.org/ascend2022

#### **Learning Points**

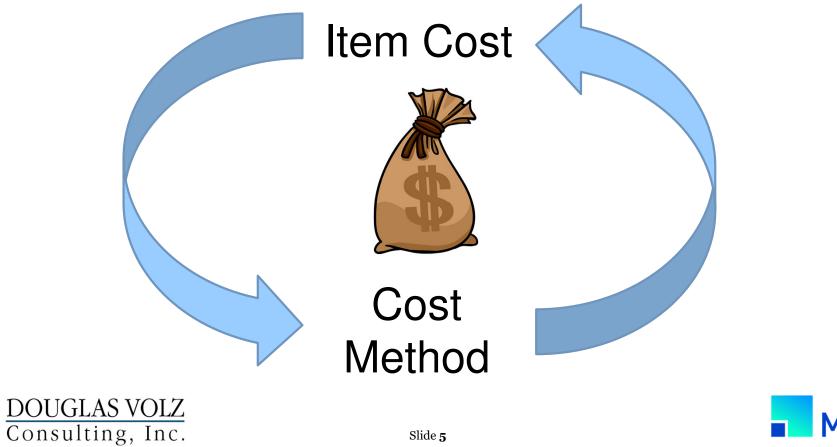

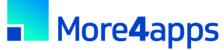

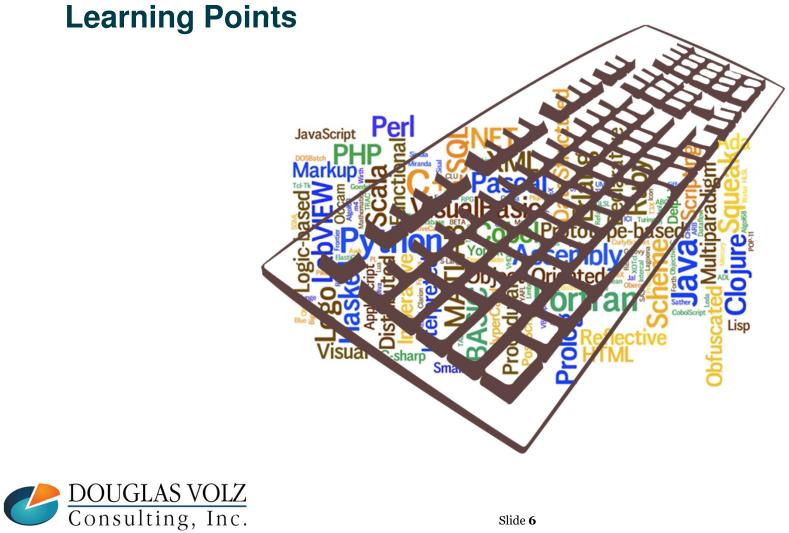

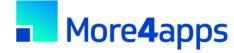

### **Learning Points**

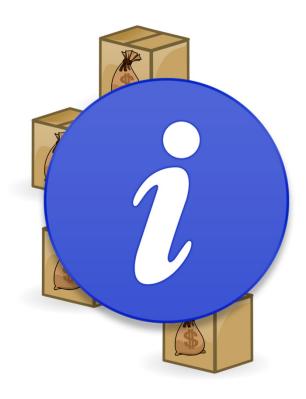

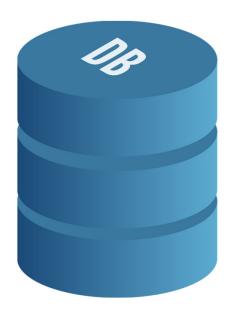

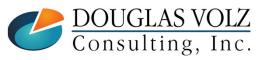

More4apps

# **Learning Points**

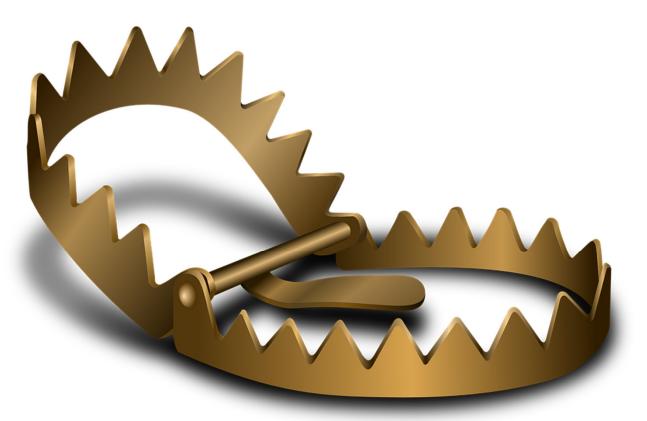

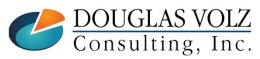

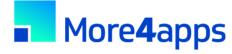

#### Agenda

- Why change costing methods?
- Costing methods overview
- □ Three approaches
- □ The devil is in the details (Step by step guidance)
- Appendix
  - Which costing method to use?
  - Sharing costs across organizations
  - Item cost controls
  - How Oracle stores cost information
  - Use of default cost accounts
  - Standard vs. Average cost updates

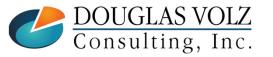

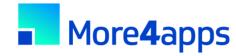

### Doug Volz has Solutions for You

OATUG 2018 Presenter of the Year 2014 Member of the Year

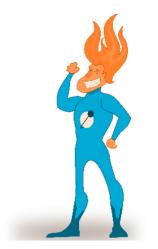

#### Professional Summary

- 35+ years industry, design and consulting and "firefighting" experience
- Specializing in Cost Management business solutions
- Prior industry positions for General and Cost Accounting management
- Co-designed Oracle Cost Management at Oracle
- Implementations with international consulting firms, in over 15 countries

#### Business Solutions for Cost Accounting

- Change cost methods
- Inventory reconciliation
- Profit in inventory
- Intercompany
- A/P accrual reconciliation

- Fix system account setups
- Multi-org cost accounting reports
- Product line & margin analysis
- Item costing, cost rollup and update
- Cost accounting training

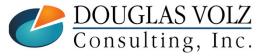

# Doug Volz has Solutions for You

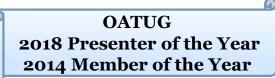

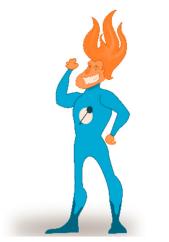

#### User Group Relationship

- Recognized by Industry Peers with numerous OATUG awards:
  - 2014 OATUG Member of the Year
  - 2018 OATUG Presenter and 2018 Special Interest Group of the Year
- Led the OATUG Special Interest Group for Cost Management since 2007
- Presenter at Collaborate (OAUG), OpenWorld and UKOUG since 1996

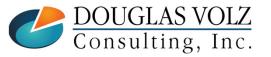

#### Some Satisfied Clients

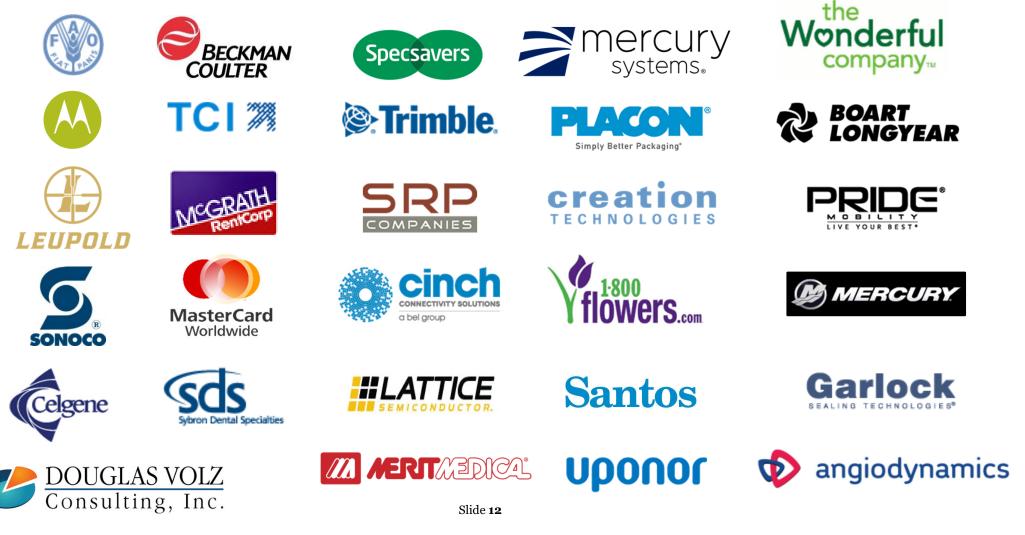

#### **Solutions You Can Use – Over 30 Presentations!**

#### - http://www.volzconsulting.com/resources.html

| Cloud Costing vs. EBS Costing: OATUG/Collaborate & AUSOUG<br>2020/21: Cloud Costing Comparison and Setup: How Does Oracle Cloud Costing Stack Up Against Oracle EB                                                                                                    | S Costing? |
|----------------------------------------------------------------------------------------------------|------------|
| <b>Inventory Reconciliation:</b> OATUG/Collaborate, UKOUG & AUSOUG<br>2021/2014/2011: Reconcile Your Inventory to G/L Balances With Ease, From 1 to 1,000 Inventory Organizati<br>2017: Managing Oracle EBS Reconciliation in Manufacturing and Distribution Organizations<br>2010: Can We Actually Reconcile Project MFG to Inventory, WIP, Projects & G/L? What Was I Thinking? | ions!      |
| Profit in Inventory Solutions: OATUG/Collaborate<br>2018: INTL: Cloud and EBS Costing, You Can Track & Eliminate Profit in Inventory (And Still Have a Life!)<br>2010: Does Rel. 12 Solve Global Inter-Company Issues for Multiple Ledgers, Profit in Inventory and COGS?                                                                                                    |            |
| <b>Period Close:</b> OATUG/Collaborate & UKOUG<br>2016: How to Manage the Inventory and Manufacturing Period Close and Remain Sane                                                                                                    |            |
| <b>Changing Cost Methods:</b> OATUG/Collaborate<br>2016: Who Said Changing Cost Methods With Discrete Costing Can't be Done?                                                                                                    |            |
| <b>Discrete &amp; Process Cost Accounting Integration:</b> OATUG/Collaborate<br>2015: We Can Create Combined Oracle Cost Accounting Reports for Both Discrete and Process MFG!                                                                                                    |            |
| <b>Cost Management &amp; SLA:</b> OATUG/Collaborate & UKOUG<br>2014: How to Create Shipping Burdens for Oracle Cost Management, in Spite of Subledger Accounting<br>2013: Subledger Accounting for Discrete & EAM Cost Accounting: Product Line and Expense Accounting Ma<br>2009: Cost Accounting As You Want It – EBS R12 Cost Accounting with SLA                              | ıde Easy   |
| <b>Transaction Interfaces for Period Close:</b> OATUG/Collaborate<br>2012: Egads! How in the Dickens Do I Handle Those Month-End Interfaces? (And Why Can't I Close My Boo                                                                                                    | oks)       |
| A /D A commeller OATHC/Colleborate & LIKOHC                                                                                                    |            |

A/P Accruals: OATUG/Collaborate & UKOUG 2011: A/P Accruals for Release 12 (OAUG Cost Management SIG) 2008/2007/1996: (R11i) How to Setup, Use and Balance Your A/P Accrual Accounts

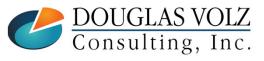

#### **Oracle Cost Training**

- 1: Cost Management Introduction
- 2: General Oracle Navigation and Training
- 3: Costing Structural Overview
- 4: Costing Security
- 5: Item Costing Setup
- 6: Buy Item Costing for Avg and Std Costing
- 7: More4apps Item Cost Wizard
- 8: Cost Rollup And Item Cost Review
- 9: Update Average and Standard Costs
- 10: Copying and Editing Costs
- 11: Purging Costs, Cost Rollups and Cost Update History
- 12: Cost Accounting Transactions Setup
- 13: COGS Accounting Solutions
- 14: Intercompany Transactions Setup
- 15: Receiving Accounting Transactions
- 16: Inventory (Avg and Std) Cost Accounting Transactions

- 17: Intercompany Cost Accounting Transactions
- 18: COGS Recognition and Margin Analysis
- 19: Average and Standard Cost Variances
- 20: View Receiving, Inventory and WIP Accounting Transactions
- 21: How to Setup, Transact and Use Outside Processing
- 22: Analyze and Close WIP Jobs
- 23: Review Pending and Uncosted Transactions
- 24: Create Accounting, Period Open & Close
- 25: Inventory Reconciliation and Reporting
- 26: ICP/PII Tracking and Reporting
- 27: A/P Accruals
- 28: Custom Reporting
- 29: Cost Accounting Checklists
- 30: Year-End Tasks
- 31: Appendix
- 32: Periodic Costing

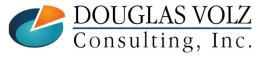

# Who Said Changing Cost Methods Can't be Done?

Fusion / Cloud Costing

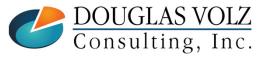

#### **Fusion / Cloud Costing**

Possible to Change the Costing Method in Fusion? (Doc ID 2338977.1)

- "For existing items that have already transactions costed with standard cost method, the cost method cannot be changed to veSystem doesn't allow such a change
- New items have to be created, and the Average Cost profile has to be assigned. Old items have to be discontinued.

For existing items that have already transactions costed ... the the cost method cannot be changed ...

New items have to be created, and the (new) Cost profile has to be assigned. Old items have to be discontinued....

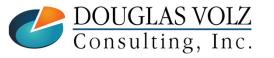

# Who Said Changing Cost Methods With Discrete Costing Can't be Done?

Why Change Costing Methods

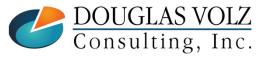

### Why Change Costing Methods?

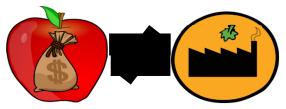

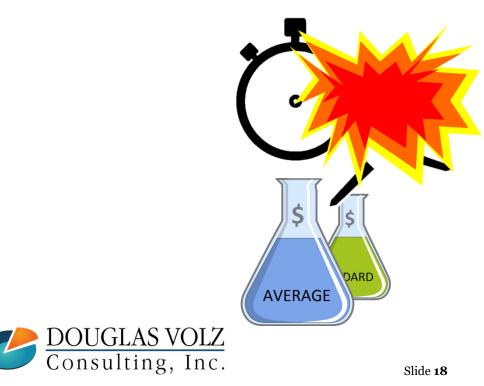

- Your Costing Method does not match your business
- Prior Personnel did not understand the ramifications
- You've been Acquired and have to use a different Costing Method
- You want to value quantities using a different Costing Method

# Who Said Changing Cost Methods With Discrete Costing Can't be Done?

**Costing Methods Overview** 

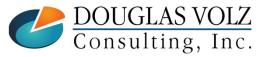

#### **Cost Transactions Overview**

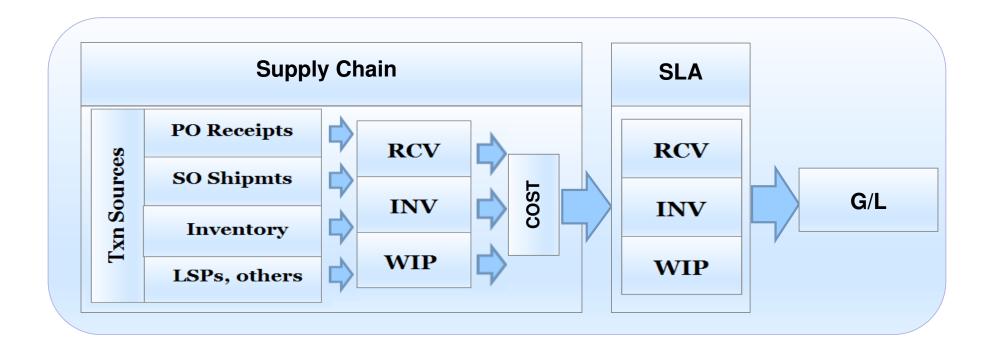

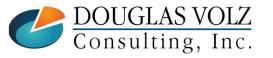

#### **Discrete Organizational Costing**

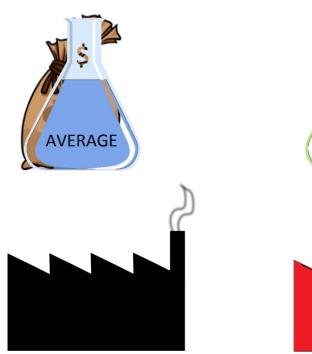

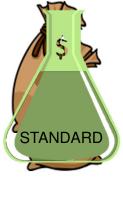

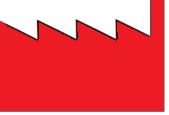

- Costs by Plant or Warehouse (inventory organization)
- Each inventory organization has
  - Its own costing method For all Items
  - Material, labor, outside processing, and overhead costs
  - One "Active" cost type used to record financial entries

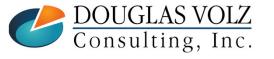

#### **Define Your Costing Method**

Menu path: Cost Management - SLA => Setup => Account Assignment => Organization Parameters

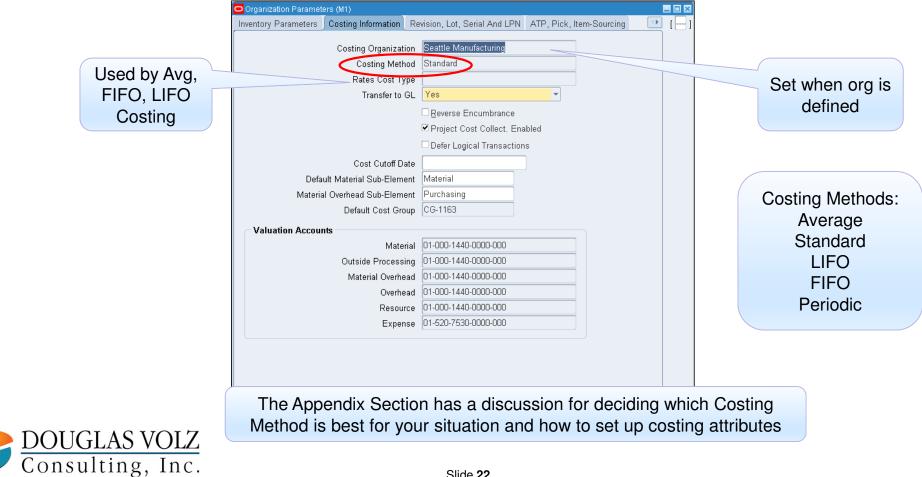

# Who Said Changing Cost Methods With Discrete Costing Can't be Done?

Three Approaches

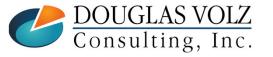

### **Approach One – New Inventory Org**

Oracle Support recommends setting up a new inventory org

Changing Organization Costing Methods (Doc ID 550640.1)

• **"It is not possible to just change the costing method.** This is because the item cost records created by the system and used for the

#### It is not possible to just change the costing method

Average costing they are for cost type AVERAGE. These records are created when a costed asset item is assigned to the inventory organization."

"Standard advice is to create a new Inventory organization,

#### Standard advice is to create a new Inventory organization

orders, WIP jobs, etc. This can be quite time-consuming.

 "You cannot change the costing method of an existing inventory organization once transactions have taken place. To

# You cannot change the costing method of an existing inventory organization once transactions have taken place

cost into the new organization. This will become the starting basis for the current average cost in the new organization."

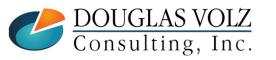

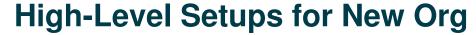

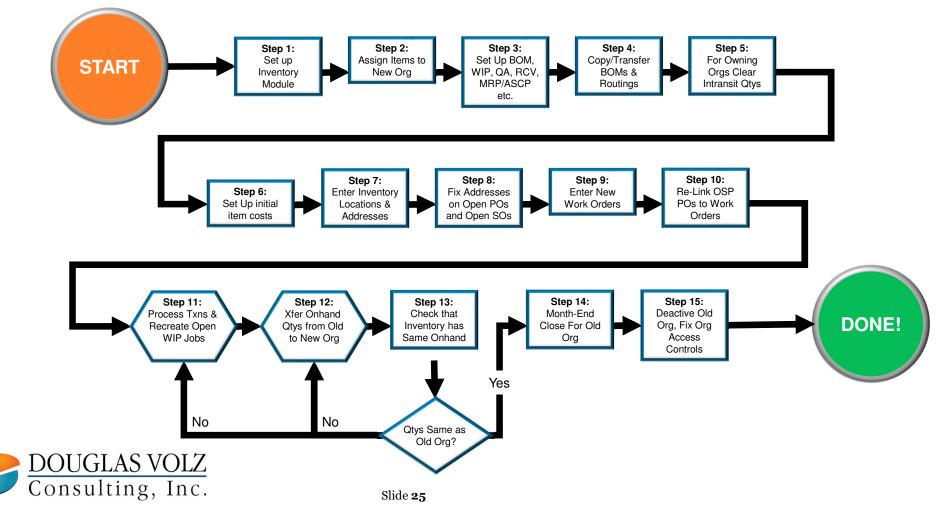

#### **But What Else Can You Do?**

#### **Approach Two:**

Use eprentise and their rules-based engine to change your Costing Method

#### **Approach Three:**

Use the same inventory transfer method as mentioned by Oracle Support, but, using highly skilled resources and guidance, do it in the existing inventory organizations

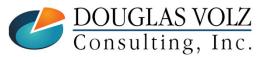

### Approach Two: Change In-Place Transformation with eprentise

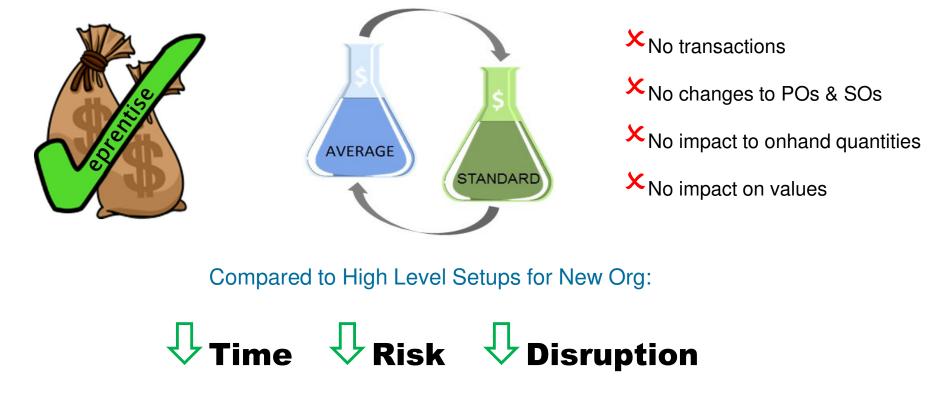

DOUGLAS VOLZ Consulting, Inc.

#### **Approach Two: Change In-Place Transformation with eprentise**

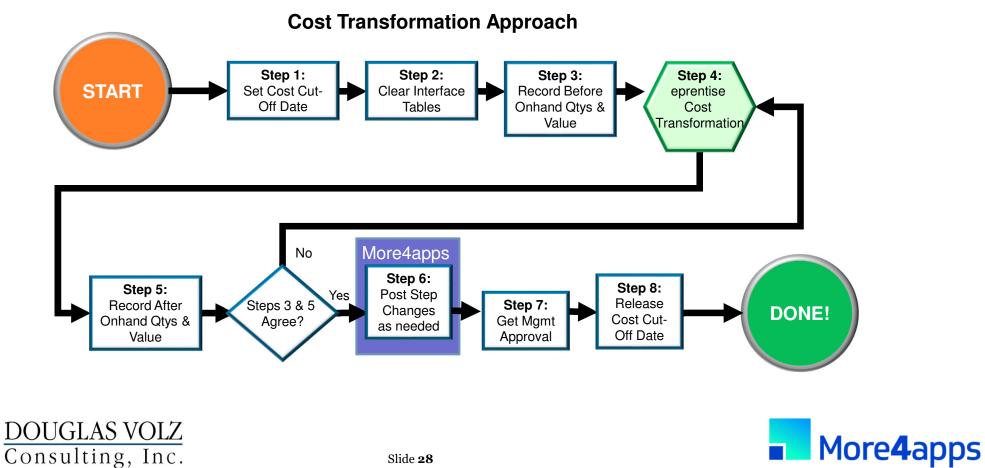

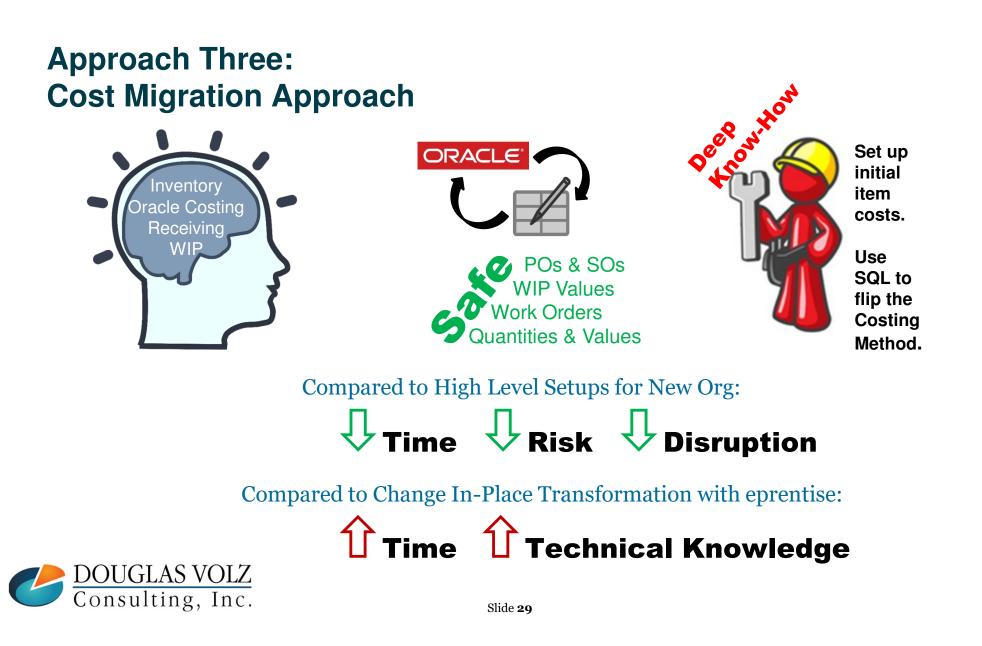

#### Approach Three: Cost Migration Approach

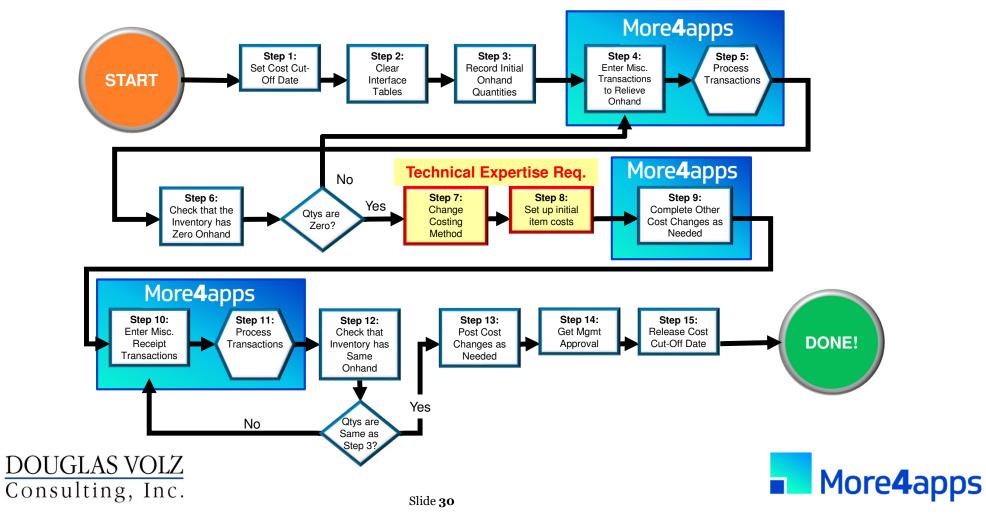

# Approach Comparisons (red is bad, green is good)

| Topic or condition                                    | 1-Oracle New Org | 2-eprentise Cost<br>Transform | 3-Same Org<br>Cost Migration |
|-------------------------------------------------------|------------------|-------------------------------|------------------------------|
| Number of Organizations                               |                  | 2 or more orgs                | 1 to 3 orgs                  |
| Lots of Onhand Inventory                              |                  |                               | Avg more difficult           |
| Resource, OSP or (Prod) Overheads                     |                  |                               | Avg more difficult           |
| With POs, SOs, WIP                                    | Recreate or Fix  | No Changes                    | No Changes                   |
| Elapsed Time (varies w/complexity)                    | High             | Low                           | Low to Moderate              |
| Technical Table, Data,<br>"How Stuff Works" Knowledge | Low              | Low                           | High – Cost Tables           |
| Functional Setup Knowledge                            | High             | Low to Moderate               | Low to Moderate              |
| Cut-Over Timing                                       | Month-End        | Mid or Month-End              | Mid or Month-End             |
| Functional User Time                                  | High             | Low                           | Low to Moderate              |
| Overall Disruption and Time Spent                     | High             | Low                           | Low to Moderate              |

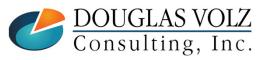

#### **Overall Recommendations**

- □ If have the technical expertise, few inventory orgs and few items in stock
  - Use approach three Cost Migration
- If missing technical expertise or converting many inventory organizations or have lots of onhand inventory
  - Use approach two Cost Transformation is safer with less disruption
- □ If using serial control with transfers between inventory organizations
  - Use approach two Cost Transformation may be easier
- Don't recommend approach one
  - setting up a new org unless you have no sales orders, purchase orders, items, BOMs, Routings, WIP or onhand quantities in the existing org

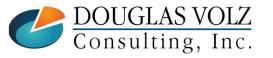

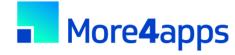

#### **Overall Recommendations**

More4apps is quite useful with Cost Migrations

- Use the Material Transaction Wizard to move quantities in and out
- Use Material Transaction Wizard to process Average Cost Updates
- Use the Item Cost Wizard to help set up your Standard Costs

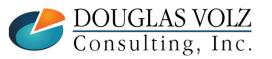

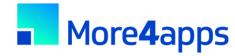

# **Overall Recommendations (cont'd)**

- □ TEST, TEST, TEST
- For any of these approaches
- Minimum of two conference room pilots

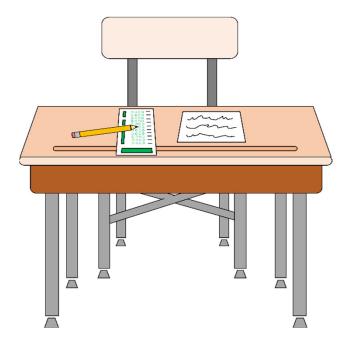

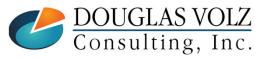

# Who Said Changing Cost Methods With Discrete Costing Can't be Done?

The Devil is in the Details

Step by Step Guidance for Approach Two

- Cost Transformation (Change in Place) Approach

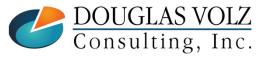

#### **Approach Two:** Change In-Place Transformation with eprentise

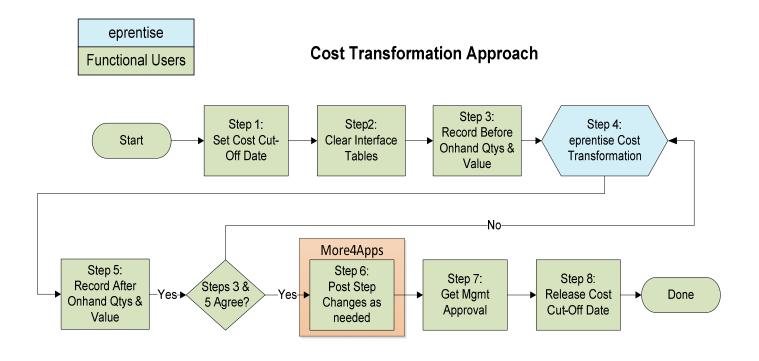

DOUGLAS VOLZ Consulting, Inc.

Menu path: Cost Management - SLA => Setup => Account Assignments => Organization Parameters

#### Set Cost Cut-Off Date

 Stops the Inventory and Resource Cost Processors from creating cost accounting entries as of the Cost Migration date

| ventory Parameters Costing Information Re | vision, Lot, Serial And LPN ATP, Pick, Item-Sourcing |                        |
|-------------------------------------------|------------------------------------------------------|------------------------|
| Costing Organization                      | Seattle Manufacturing                                |                        |
| Costing Method                            | Standard                                             |                        |
| Rates Cost Type                           |                                                      |                        |
| Transfer to GL                            | Yes                                                  |                        |
|                                           | Reverse Encumbrance                                  | Enter the cut-off date |
|                                           | Project Cost Collect. Enabled                        |                        |
|                                           | Defer Logical Transactions                           | here                   |
| Cost Cutoff Date                          |                                                      |                        |
| Default Material Sub-Element              | Material                                             |                        |
| Material Overhead Sub-Element             | Purchasing                                           |                        |
| Default Cost Group                        | CG-1163                                              |                        |
| Valuation Accounts                        |                                                      |                        |
| Material                                  | 01-000-1440-0000-000                                 |                        |
| Outside Processing                        | 01-000-1440-0000-000                                 |                        |
| Material Overhead                         | 01-000-1440-0000-000                                 |                        |
| Overhead                                  | 01-000-1440-0000-000                                 |                        |
| Resource                                  | 01-000-1440-0000-000                                 |                        |
| Expense                                   | 01-520-7530-0000-000                                 |                        |
|                                           |                                                      |                        |
|                                           |                                                      |                        |
|                                           |                                                      |                        |

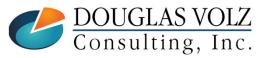

Menu path: Cost Management - SLA => Accounting Close Cycle => Inventory Accounting Periods => Pending

#### **Clear Transaction Interfaces**

Process all "in-flight" transactions

| ,       | Periods (M3) |          |      |             |             |               |                                              |                           |
|---------|--------------|----------|------|-------------|-------------|---------------|----------------------------------------------|---------------------------|
|         |              | ١        | réar |             | Period Date | s             | -                                            |                           |
| Status  | Period       | Num      | 1    | From        | То          | Close Date    |                                              |                           |
| Open    | Dec-15       | 12       | 2015 | 01-DEC-2015 | 31-DEC-2015 |               |                                              |                           |
| Open    | Nov-15       | 11       | 2015 | 01-NOV-2015 | 30-NOV-2015 |               |                                              |                           |
| Open    | Oct-15       | 10       | 2015 | 01-OCT-2015 | 31-OCT-2015 |               | nding Transactions (M3) - Dec-15             |                           |
| Open    | Sep-15       | 9        | 2015 | 01-SEP-2015 | 30-SEP-2015 |               |                                              |                           |
| Dpen    | Aug-15       | 8        | 2015 | 01-AUG-2015 | 31-AUG-2015 |               | imber of Transactions<br>Resolution Required | Resolution Recommended    |
| Open    | Jul-15       | 7        | 2015 | 01-JUL-2015 | 31-JUL-2015 |               | •                                            | Pending Receiving 0       |
| Open    | Jun-15       | 6        | 2015 | 01-JUN-2015 | 30-JUN-2015 |               | Unprocessed Material 0                       |                           |
| pen     | May-15       | 5        | 2015 | 01-MAY-2015 | 31-MAY-2015 |               | Uncosted Material/WSM 0                      | Pending Material 0        |
| Dpen    | Apr-15       | 4        | 2015 | 01-APR-2015 | 30-APR-2015 |               | Pending WIP Costing 0                        | Pending Shop Floor Move 0 |
| Open    | Mar-15       | 3        | 2015 | 01-MAR-2015 | 31-MAR-2015 |               | Pending WSM interface 0                      |                           |
|         | .,           |          |      |             | л.          |               | Pending LCM Interface 0                      |                           |
| Pending | Values       | at Close |      | Distributi  | ons         | Change Status |                                              |                           |
|         |              |          |      |             |             |               | nprocessed Shipping Transactions             | Resolution                |
|         |              |          |      |             |             |               | Pending Transactions 0                       | • Required CRecommended   |
|         |              |          |      |             |             |               |                                              |                           |
|         |              |          |      |             |             |               |                                              |                           |
|         |              |          |      |             |             |               |                                              | Open Qk                   |
|         |              |          |      |             |             |               |                                              |                           |

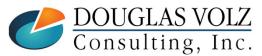

Menu path: Cost Management - SLA => Report => Value => All Inventories Value Report

#### **Record Initial Onhand Quantities and Values**

 Run your standard or custom receiving, inventory, intransit and WIP value reports before the Cost Migration

| Title                          | Sample Parameters    |           |                    |                       |        |         |
|--------------------------------|----------------------|-----------|--------------------|-----------------------|--------|---------|
| Cost Type                      | Frozen               | Frozen S  | Standard Cost Type |                       |        |         |
| Sort Option                    | ltem                 |           |                    |                       |        |         |
| Report Option                  | Display quantities a | nd values |                    | Enter                 | vour ( | Costing |
| As of Date                     | 31-DEC-2012 23:59:   | 59        |                    |                       |        |         |
| Item From                      |                      |           |                    | Meth                  | od cos | st type |
| ltem To                        |                      |           |                    |                       |        |         |
| Category Set                   | Inv.Items            |           |                    | Inventory Category Se | t      |         |
| Category From                  |                      |           |                    |                       |        |         |
| Category To                    |                      |           |                    |                       |        |         |
| Currency                       | USD                  |           | US dollars         |                       |        |         |
| Exchange Rate                  | 1                    |           |                    |                       | •      |         |
| Display Zero Costs Only        | No                   |           |                    |                       |        |         |
| Include Expense Items          | No                   |           |                    |                       |        |         |
| Include Expense Subinventories | No                   |           |                    |                       |        |         |
| Include Period End Accruals    | No                   |           |                    |                       |        |         |
|                                | (I) ,                |           |                    |                       | Þ      |         |

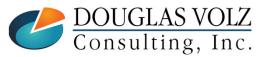

#### Change In-Place Cost Transformation:

- Correct item attribute control levels or values:
  - As needed, reset control levels and values for:
    - Inventory asset flags
    - Costing enabled flags
  - Can repair more attributes as mutually agreed
- Make required changes to inventory system accounts
- Change your Costing Method
- Transform your Average/FIFO/LIFO into Standard or Standard into Average/FIFO/LIFO item costs
- When changing to Standard, create standard cost history
- When changing to Average, provide sample SQL for history

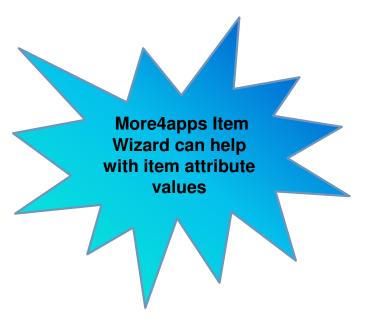

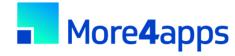

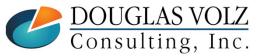

#### **Check that Inventory has Same Onhand**

- After changing your Cost Method, your Before and After inventory quantities and values must be the same
- Re-run the inventory value reports from step 3 and compare

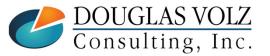

#### Additional Cost Changes for Standard Costing

- Need to re-roll your BOMs and Routing and re-freeze your standards, to avoid erroneous WIP job variances
- The More4apps Item Cost Wizard can help set your buy costs, based on last A/P invoice cost or your last PO receipt cost

#### Additional Cost Changes for Average Costing

- Use the More4apps Material Transaction Wizard to make any necessary Average Cost Updates
   Especially for Buy Item Costs, when the old standards are bad
- Use the standard Oracle Cost Mass Edits to calculate average A/P invoice costs or average PO receipt costs
- Or use the More4apps Item Cost Wizard to download your last A/P invoice cost or your last PO receipt cost into Excel and transfer to the More4apps Material Transaction Wizard to run Average Cost Updates

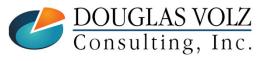

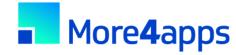

#### Get Management Approval

- As most folks like their jobs ...
  - Get sign-off from your Supply Chain representatives
  - Get sign-off from your Finance representatives

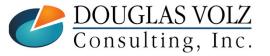

#### Release Cost Cut-Off Date

Remove the Cost Cut-Off Date

Allows the Cost Manager / Inventory and Resource Processors to cost transactions using the new item costs

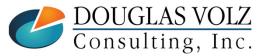

## Who Said Changing Cost Methods With Discrete Costing Can't be Done?

The Devil is in the Details Step by Step Guidance for Approach Three – Cost Migration Approach

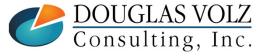

## Approach Three: Cost Migration Approach Using More4apps

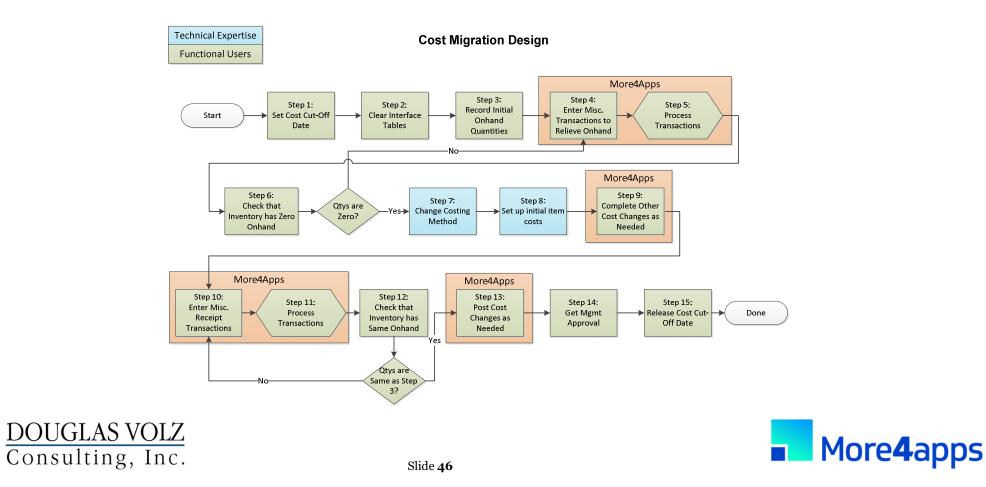

Menu path: Cost Management - SLA => Setup => Account Assignments => Organization Parameters

#### Set Cost Cut-Off Date

 Stops the Inventory and Resource Cost Processors from creating cost accounting entries as of the Cost Migration date

| ventory Parameters Costing Information Re | vision, Lot, Serial And LPN ATP, Pick, Item-Sourcing |                        |
|-------------------------------------------|------------------------------------------------------|------------------------|
| Costing Organization                      | Seattle Manufacturing                                |                        |
| Costing Method                            | Standard                                             |                        |
| Rates Cost Type                           |                                                      |                        |
| Transfer to GL                            | Yes                                                  |                        |
|                                           | Reverse Encumbrance                                  | Enter the cut-off date |
|                                           | Project Cost Collect. Enabled                        |                        |
|                                           | Defer Logical Transactions                           | here                   |
| Cost Cutoff Date                          |                                                      |                        |
| Default Material Sub-Element              | Material                                             |                        |
| Material Overhead Sub-Element             | Purchasing                                           |                        |
| Default Cost Group                        | CG-1163                                              |                        |
| Valuation Accounts                        |                                                      |                        |
| Material                                  | 01-000-1440-0000-000                                 |                        |
| Outside Processing                        | 01-000-1440-0000-000                                 |                        |
| Material Overhead                         | 01-000-1440-0000-000                                 |                        |
| Overhead                                  | 01-000-1440-0000-000                                 |                        |
| Resource                                  | 01-000-1440-0000-000                                 |                        |
| Expense                                   | 01-520-7530-0000-000                                 |                        |
|                                           |                                                      |                        |
|                                           |                                                      |                        |
|                                           |                                                      |                        |

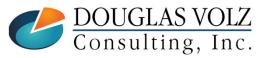

Menu path: Cost Management - SLA => Accounting Close Cycle => Inventory Accounting Periods => Pending

#### **Clear Transaction Interfaces**

Process all "in-flight" transactions

| nventory Accounting | Periods (M3) |            |      |             |             |               |           |                      |                   |                |            |              |
|---------------------|--------------|------------|------|-------------|-------------|---------------|-----------|----------------------|-------------------|----------------|------------|--------------|
|                     |              | ``         | Year |             | Period Date | 95            |           |                      |                   |                |            |              |
| Status              | Period       | Num        | n    | From        | То          | Close Date    |           |                      |                   |                |            |              |
| Open                | Dec-15       | 12         | 2015 | 01-DEC-2015 | 31-DEC-2015 |               |           |                      |                   |                |            |              |
| Open                | Nov-15       | 11         | 2015 | 01-NOV-2015 | 30-NOV-2015 |               |           |                      |                   |                |            |              |
| Open                | Oct-15       | 10         | 2015 | 01-OCT-2015 | 31-OCT-2015 |               | Pending T | ransactions (M3) - D | ec-15             |                |            |              |
| Open                | Sep-15       | 9          | 2015 | 01-SEP-2015 | 30-SEP-2015 |               |           | ( <b>T</b> );        |                   |                |            |              |
| Open                | Aug-15       | 8          | 2015 | 01-AUG-2015 | 31-AUG-2015 |               |           | f Transactions —     |                   | Resolution Rec | ommondo    | a            |
| Open                | Jul-15       | 7          | 2015 | 01-JUL-2015 | 31-JUL-2015 |               | Resolu    |                      |                   |                |            |              |
| Open                | Jun-15       | 6          | 2015 | 01-JUN-2015 | 30-JUN-2015 |               |           |                      | cessed Material 0 |                | ending Rec | -            |
| Dpen                | May-15       | 5          | 2015 | 01-MAY-2015 | 31-MAY-2015 |               |           |                      | d Material/WSM 0  |                | Pending M  |              |
| Open                | Apr-15       | 4          | 2015 | 01-APR-2015 | 30-APR-2015 |               |           |                      | ng WIP Costing 0  | <br>Pending    | Shop Floor | Move 0       |
| Open                | Mar-15       | 3          |      | 01-MAR-2015 | 31-MAR-2015 |               |           |                      | WSM interface 0   |                |            |              |
|                     |              |            |      | JL          |             |               |           | Pending              | LCM Interface 0   |                |            |              |
| Pending             | Values       | s at Close |      | Distributi  | ons         | Change Status |           |                      |                   |                |            |              |
| 2                   |              |            |      |             |             | <u>_</u>      | Unproce   | essed Shipping T     | ransactions       | Resoluti       | on         |              |
|                     |              |            |      |             |             |               |           | Pendi                | ng Transactions 0 | • Requir       | ed         | Recommended  |
|                     |              |            |      |             |             |               |           |                      |                   |                |            |              |
|                     |              |            |      |             |             |               |           |                      |                   |                |            |              |
|                     |              |            |      |             |             |               |           |                      |                   |                |            |              |
|                     |              |            |      |             |             |               |           |                      |                   |                | Open       | ( <u>O</u> k |
| GLAS <sup>*</sup>   |              |            |      |             |             |               | · · ·     |                      |                   |                |            |              |
| JLAO                | VULL         |            |      |             |             |               |           |                      |                   |                |            |              |

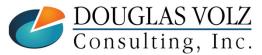

Menu path: Cost Management - SLA => Report => Value => All Inventories Value Report

#### **Record Initial Onhand Quantities and Values**

 Run your standard or custom receiving, inventory, intransit and WIP value reports before the Cost Migration

| Title                          | Sample Parameters    |           |                    |                       |        |         |
|--------------------------------|----------------------|-----------|--------------------|-----------------------|--------|---------|
| Cost Type                      | Frozen               | Frozen S  | Standard Cost Type |                       |        |         |
| Sort Option                    | ltem                 |           |                    |                       |        |         |
| Report Option                  | Display quantities a | nd values |                    | Enter                 | vour ( | Costing |
| As of Date                     | 31-DEC-2012 23:59:   | 59        |                    |                       |        |         |
| Item From                      |                      |           |                    | Meth                  | od cos | st type |
| ltem To                        |                      |           |                    |                       |        |         |
| Category Set                   | Inv.Items            |           |                    | Inventory Category Se | t      |         |
| Category From                  |                      |           |                    |                       |        |         |
| Category To                    |                      |           |                    |                       |        |         |
| Currency                       | USD                  |           | US dollars         |                       |        |         |
| Exchange Rate                  | 1                    |           |                    |                       | •      |         |
| Display Zero Costs Only        | No                   |           |                    |                       |        |         |
| Include Expense Items          | No                   |           |                    |                       |        |         |
| Include Expense Subinventories | No                   |           |                    |                       |        |         |
| Include Period End Accruals    | No                   |           |                    |                       |        |         |
|                                | (I) ,                |           |                    |                       | Þ      |         |

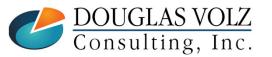

#### Enter Miscellaneous or Account Alias Issue Transactions

- Zero out your onhand inventory
- You can use an IT approach, write an insert script and run transactions through your Open Transaction Interface
- But the More4apps Material Transaction Wizard lets your Inventory staff perform the transactions and frees up IT – *no SQL needed!*
- Enables and encourages your Inventory staff to deal with ignored or hard-to-find transaction issues:
  - Negative onhand quantities
  - Corrupt or missing locator information
  - Transaction errors such as existing move-order allocations, WIP reservations and other gotchas which don't show up on the Inventory Close / Pending Transaction summary forms or reports.

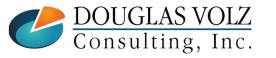

## **Cost Migration – Step 5 (Continued)**

#### Process Transactions with More4apps

- More4apps Transaction Wizard shows you any errors right in the Excel worksheet
- Very easy to use with minimal IT server setup
- With no programming, download your onhand quantities right into the worksheet, indicate the correct transaction type and transaction date and let it rip!
  - Positive inventory quantities uses Miscellaneous Issues
  - Negative inventory quantities uses Miscellaneous Receipts
- And for Step 10 you merely reverse the transaction type and reprocess the very same rows (after changing the Cost Method and related information)

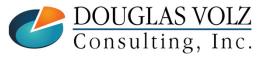

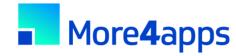

## **Cost Migration – Step 5 (Continued)**

#### Download onhand quantities – no SQL!

|                             | [Tremor VIS8 12.1.3] Downlo          | ad On Hand Quantities |                 |                             | ×                  |                    |
|-----------------------------|--------------------------------------|-----------------------|-----------------|-----------------------------|--------------------|--------------------|
|                             | Download Criteria<br>Organization M1 |                       | <b>~</b>        | Multiple Orgs               |                    |                    |
|                             | Subinventory                         | •                     |                 |                             |                    |                    |
|                             | Locator                              |                       |                 | ,                           |                    |                    |
|                             | Item                                 | •••                   |                 |                             |                    |                    |
|                             | Lot                                  |                       | то              |                             |                    |                    |
|                             | Serial Category Set Inv.It           | ems 💌                 | To              | n Without This Category Set |                    |                    |
|                             | Category                             |                       | To              |                             |                    |                    |
| Organization                | Level Locat                          |                       | Include Iter    |                             |                    |                    |
| Subinventory                | Project                              |                       | Task            | -                           |                    |                    |
| Locator                     | - Download Default Transact          |                       |                 |                             | Positive onhan     | d                  |
|                             | Issue Transaction Type               | Miscellaneous issue   |                 | •                           |                    |                    |
|                             | Receipt Transaction Type             | Miscellaneous receipt |                 |                             | Nogotivo           |                    |
|                             | Default Charge Account               | 01-535-7530-0000-000  |                 |                             | Negative<br>onhand |                    |
|                             | Target 🗍 Over                        | write existing lines  |                 |                             |                    |                    |
|                             |                                      | Download              | Ca              | ancel                       |                    |                    |
| <u>AS VOLZ</u><br>ing, Inc. |                                      |                       | Slide <b>52</b> |                             | -                  | More <b>4</b> apps |

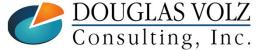

## **Cost Migration – Step 5 (Continued)**

Process Transactions with More4apps

|                                                                  | File Home<br>Log<br>Out About Sho<br>Session<br>X12 * | ow/Hide<br>ogin Info                                                                                                    | Forms ~<br>DFF's ~<br>Tra | Formulas<br>Material New<br>Insaction Sheet                                                                                                    | X Delete from Inte | riew More4apps<br>rface Process Option<br>Ualidate Option<br>Download Sour<br>Material Transaction Wizz | Process Online<br>Validate and U<br>Onhand Quant | load vuploa         | ad Download      | Fizard - Setup Custom Q<br>View Concurrent Requests<br>Refresh Interface Status<br>Concurrent | Query Query | Tell me what you v              | rant to do                                                                                                    |                                                                                                    |                                                                                                    |                              |                                                                |                                                                                                    | ₽ Shar                                                                                                    | × •                            |      |
|------------------------------------------------------------------|-------------------------------------------------------|----------------------------------------------------------------------------------------------------|---------------------------|----------------------------------------------------------------------------------------------------|--------------------|----------------------------------------------------------------------------------------------------|--------------------------------------------------|---------------------|------------------|-----------------------------------------------------------------------------------------------|----------------------------------------------------------------------------------------------------|---------------------------------|----------------------------------------------------------------------------------------------------|----------------------------------------------------------------------------------------------------|----------------------------------------------------------------------------------------------------|------------------------------|----------------------------------------------------------------|----------------------------------------------------------------------------------------------------|----------------------------------------------------------------------------------------------------|--------------------------------|------|
|                                                                  | 4<br>5<br>6<br>7 Material Tra                         | ansaction                                                                                                    |                           | l Tra                                                                                                    | nsacti             | on Wiz                                                                                                  | ard                                              | 1                   | J K              | L                                                                                             | ,                                                                                                    | M <u>N</u>                      | 0                                                                                                    | P                                                                                                    | Q                                                                                                    | R                            | S T                                                            | U                                                                                                    | V                                                                                                    | -                              |      |
|                                                                  | 8 Upload Res                                          | sults<br>s Line Status                                                                                                    | Header ID                 | Line ID                                                                                                    | Transaction He     | ader<br>Inventory Org Code                                                                              | Transaction Date                                 | Transaction Type    | Misc and Acc     | c <b>ount</b><br>urce <sup>®</sup> Default Or Adjustmen                                       | at Account                                                                                                    | Transaction Li                  |                                                                                                    | Item Description                                                                                                    | Subinventon                                                                                                    | Locator                      | Quantity LIOM                                                  | Paseon                                                                                                    | Reference                                                                                                    |                                |      |
|                                                                  | 10 Default Values                                     |                                                                                                    | header ID                 | Lille ID                                                                                                    | neauer message     | inventory org code                                                                                      | Transaction Date                                 |                     | Trainsaction 300 |                                                                                               | IC ACCOUNT                                                                                                    | Line message in                 |                                                                                                    | ttem beschpuon                                                                                                    | Subiliventory                                                                                                    | Locator                      |                                                                | Reason                                                                                                    | Kelefence                                                                                                    |                                |      |
| Quick transaction<br>feedback<br>No going back<br>and forth into | 11<br>2 Accepted<br>4<br>15<br>16<br>7                | Accepted<br>Accepted<br>Accepted<br>Accepted<br>Accepted<br>Accepted<br>Accepted<br>Accepted<br>Accepted<br>Accepted<br>Accepted<br>Accepted<br>Accepted<br>Accepted<br>Accepted<br>Accepted<br>Accepted | 25150821                  | 25150822<br>25150823<br>25150823<br>25150825<br>25150825<br>25150825<br>25150828<br>25150828<br>25150828<br>25150830<br>25150832<br>25150833<br>25150836<br>25150838<br>25150838<br>25150838 |                    | M1                                                                                                    | 01-01-2021                                       | Miscellaneous issue |                  | 01-520-5250-0000                                                                              | -000                                                                                                    |                                 | N92777<br>N92777<br>S5488IA<br>S72111<br>S72111<br>S72111<br>S54888<br>S99998<br>S54888<br>S99998<br>S54888<br>S99998<br>S35300<br>S35300<br>S18947<br>S72111<br>S72111 | Sentinel Standard                                                                                                    | FGI<br>FGI<br>FGI<br>FGI<br>FGI<br>Locatortst<br>Locatortst<br>Locatortst<br>Locatortst<br>Locatortst<br>Locatortst<br>Locatortst<br>Locatortst<br>Locatortst<br>MCBNEW<br>MRBNEW | LT.1<br>LT.1<br>LT.1<br>LT.1 | 1 Ea<br>10 Ea<br>2 Ea<br>2 Ea<br>3 Ea<br>3 Ea<br>51 Ea<br>6 Ea | Finance Ch<br>Finance Ch<br>Finance Ch<br>Finance Ch<br>Finance Ch<br>Finance Ch<br>Finance Ch<br>Finance Ch<br>Finance Ch<br>Finance Ch<br>Finance Ch<br>Finance Ch<br>Finance Ch<br>Finance Ch | g Cost Conversion<br>g Cost Conversion<br>g Cost Conversion |                                |      |
| Oracle                                                           | 1<br>32<br>33<br>34<br>35<br>36<br>37                 | Accepted<br>Accepted<br>Accepted<br>Accepted<br>Accepted<br>Accepted<br>Accepted<br>Accepted                                                                                                    | ndard Transa              | 25150840<br>25150841<br>25150842<br>25150843<br>25150844<br>25150845<br>25150846<br>25150847<br>25150848                                                                                     | sfer Transactions  | WIP Transactions                                                                                        | (+)                                              |                     |                  |                                                                                               |                                                                                                    | A<br>A<br>A<br>A<br>A<br>A<br>S | 572111<br>518947<br>5189<br>518947<br>518947<br>518947<br>572111<br>572111<br>572111<br>566328                                                                          | Envoy Deluxe Lap<br>Sentinel Deluxe D<br>Sentinel Deluxe D<br>Sentinel Deluxe D<br>Sentinel Deluxe D<br>Envoy Deluxe Lap<br>Envoy Deluxe Lap<br>PCB Assy - Vision | MRBNEW<br>MRBNEW<br>MRBNEW<br>MRBNEW<br>MRBNEW<br>Stores<br>Stores                                                                                                    |                              | 99 Ea<br>2 Ea<br>8 Ea<br>2 Ea<br>7 Ea                          | Finance Ch<br>Finance Ch<br>Finance Ch<br>Finance Ch<br>Finance Ch<br>Finance Ch<br>Finance Ch<br>Finance Ch                                                                                     | g Cost Conversion<br>g Cost Conversion<br>g Cost Conversion<br>g Cost Conversion<br>g Cost Conversion<br>g Cost Conversion<br>g Cost Conversion<br>g Cost Conversion                                                                                                    | Put comi<br>against<br>transac | your |

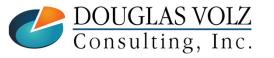

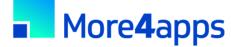

#### Verify Zero Onhand Inventory

- Rerun the inventory value reports from step 3
- Should have no onhand quantities

| Seattle Manufacturing<br>Sort by Item<br>Cost Type: Frozen<br>Category Set: Inventory | Inventory Value Report<br>After Zeroing Out Qtys<br>Summary (USD) | Report Date: 09-NOV-2015 20:34<br>As of Date: 09-NOV-2015 20:34:35<br>Page: 1 |
|---------------------------------------------------------------------------------------|-------------------------------------------------------------------|-------------------------------------------------------------------------------|
| Item Description Category                                                             | Planning MRP Item<br>Method M/B Asset Status UOM                  | Quantity Unit Cost Extended Value                                             |
|                                                                                       |                                                                   | Report Total: 0.00                                                            |
|                                                                                       | ***** End of Report *****                                         |                                                                               |

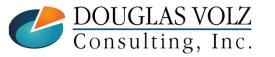

#### Change Costing Method

You Have to know what you are doing!

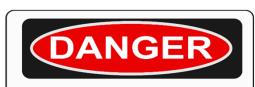

Not approved by Oracle

```
-- Example

-- Set the Costing Method from Standard to Average Costing

UPDATE inv.mtl_parameters mp

SET mp.primary_cost_method = 2 -- Average costing

WHERE mp.primary_cost_method = 1 -- Standard costing

AND mp.organization_code = `&Org_Code'

AND mp.organization_id = &Org_Id;
```

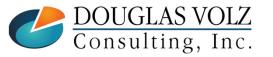

#### Set Up Initial Item Costs

- When you define or assign an item a database trigger automatically creates a zero cost row in that organization for your Costing Method Cost Type
- Without these rows the Inventory and Resource Cost Processors will fail
- Need to do this using SQL
- → **TIP:** Look at the Item Master database trigger: MTL\_SYSTEM\_ITEMS\_T1

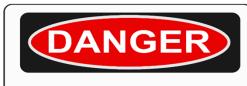

Not approved by Oracle

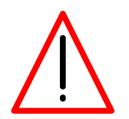

Do not use SQL to copy your existing Costing Method Cost Type into your new Costing Method Cost Type

i.e. copying Frozen to Average or Average to Frozen)

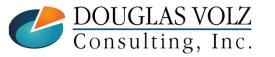

## **Cost Migration – Step 8 (Continued)**

#### Set Up Initial Item Costs

- If moving to Average, FIFO, LIFO Costing, your Miscellaneous Receipt transaction creates your initial item costs. If you need elements then the Material Transaction Wizard can help.
- If moving to Standard Costing, in addition to initializing zero cost rows for your Frozen Cost Type you
  need to set up your Frozen costs BEFORE receiving back your onhand quantities
  - For Material Costs Only
    - Use standard Oracle Item Cost Copy program to copy your Average/FIFO/LIFO costs into your Pending Cost Type
  - For Average Costing for Material Overheads with a basis of Item you can't use mass edits.
    - Must correct material overheads create correct basis type (ie total value)
      - Recommend Item Cost Wizard for this (Cost Merge/Update not Replace).
    - Review it using the Cost Type Comparison Report, by Level; Average and Pending must have the same costs by Level
  - Run the Standard Cost Update, updating Pending to Frozen BEFORE you receive back your onhand quantities
  - Again, use the Cost Type Comparison Report to compare Average and Frozen costs by Level

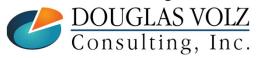

#### **Step 9: Complete Other Cost Changes**

- At this stage of the Cost Migration also consider:
  - Fixing any default inventory organization accounts
    - Some may be fixed manually, some require SQL
  - Correcting item attribute control levels or values:
    - Reset control levels as needed, Master vs. Org
    - Inventory asset flags
    - Costing enabled flags
    - Item types
    - Stockable
    - Transactable
    - And many, many more

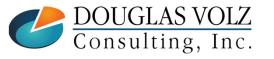

More4apps Item Wizard can help with item attribute values

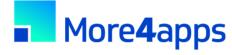

## Cost Migration – Steps 10 & 11

#### **Enter & Process Inventory Receipt Transactions**

- Using More4apps Transaction Wizard, merely reverse the initial transaction types, change the reference information and reprocess the very same rows (after changing the Cost Method and related information)
- If more than 30,000 onhand rows to process consider using an IT approach, write an insert statement into the Open Transaction Interface (MTL\_TRANSACTIONS\_INTERFACE)
- Processing times with More4apps Material Transaction Wizard varies with the available system memory (SGA); client experience ranges from 30 to 60 transactions per minute.

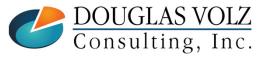

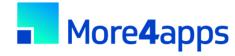

## Cost Migration – Steps 10 & 11

#### Average Costing Inventory Receipt Transactions

- Whether using the More4apps Transaction Wizard or writing a SQL script to insert into the Open Transactions Interface, your receipt transactions need an average material cost
- Use the More4apps Item Cost Wizard to download your existing standard Costs ... and using a VLOOKUP function update the Item Cost column for the M4Apps Material Transaction Wizard
- Or run the Oracle Item Cost Summary Report (or a similar SQL report) to get your existing Standard Costs, and again, use a VLOOKUP function to update the item cost column

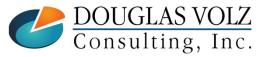

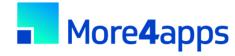

## Cost Migration – Steps 10 & 11

#### **Standard Costing Inventory Receipt Transactions**

- If moving to Standard Costing don't specify an item cost on your receipt transactions
- In Step 8 you created your new standards in advance and the Miscellaneous or Account Alias Receipt Transaction will use these standard costs

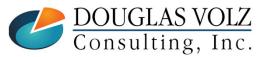

#### **Check that Inventory has Same Onhand**

- Even after changing your Cost Method, your Before and After inventory quantities and values must be the same
- Re-run the inventory value reports from step 3 and compare
- You can also use SQL to net the initial transactions from steps 4/5 against the transactions from steps 10/11 to see that they all net to zero, by item, subinventory and locator
- And as always, your transaction interfaces should be clear with no struck transactions
- Any differences must be researched and corrected

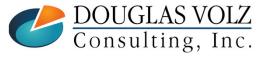

#### Additional Cost Changes for Standard Costing

- Need to re-roll your BOMs and Routing and re-freeze your standards, to avoid erroneous WIP job variances
- The More4apps Item Cost Wizard can help set your buy costs, based on your last A/P invoice or last PO receipt cost

#### Additional Cost Changes for Average Costing

- Use the More4apps Material Transaction Wizard to make any necessary Average Cost updates, including re-assigning resource, OSP, overhead costs by cost element
- May need to fix Average material costs for buy items
- Use the standard Oracle Cost Mass Edits to calculate average A/P invoice costs or average PO receipt costs
- Or use the More4apps Item Cost Wizard to download your last A/P invoice cost or your last PO receipt cost

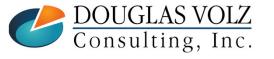

## **Cost Migration – Step 13 (Continued)**

#### Other Caveats – Cost Mass Edits

- Copy over the former Costing Method item costs into a Historical Cost Type, such as AverageOld, FIFO Old, LIFO Old or StandardOld
- Remove (yes delete) your items costs from your former Costing Method
- This step is required overwise the Cost Mass Edits will not work (will get a duplicate key in index error)

#### **Other Caveats – Cycle Count and Physical Inventories**

- Either close out and after migration re-create any Cycle Count and Physical Inventory Schedules/Counts
- Or use SQL to point the underlying counts to the new costing method

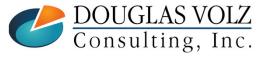

#### **Get Management Approval**

- As most folks like their jobs ...
  - Get sign-off from your Supply Chain representatives
  - Get sign-off from your Finance representatives

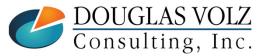

#### Release Cost Cut-Off Date

Remove the Cost Cut-Off Date

Allows the Cost Manager / Inventory and Resource Processors to cost transactions using the new item costs

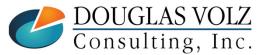

## **Overall Recommendations**

- □ If have the technical expertise, few inventory orgs and few items in stock
  - Use approach three Cost Migration
- If missing technical expertise or converting many inventory organizations or have lots of onhand inventory
  - Use approach two Cost Transformation is safer with less disruption
- □ If using serial control with transfers between inventory organizations
  - Use approach two Cost Transformation may be easier
- Don't recommend approach one
  - setting up a new org unless you have no sales orders, purchase orders, items, BOMs, Routings, WIP or onhand quantities in the existing org

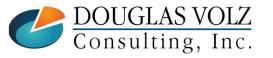

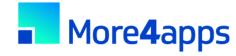

## **Overall Recommendations**

More4apps is quite useful with Cost Migrations

- Use the Material Transaction Wizard to move quantities in and out
- Use Material Transaction Wizard to process Average Cost Updates
- Use the Item Cost Wizard to help set up your Standard Costs

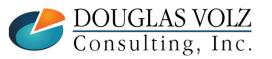

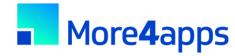

## **Overall Recommendations (cont'd)**

- □ TEST, TEST, TEST
- For any of these approaches
- Minimum of two conference room pilots

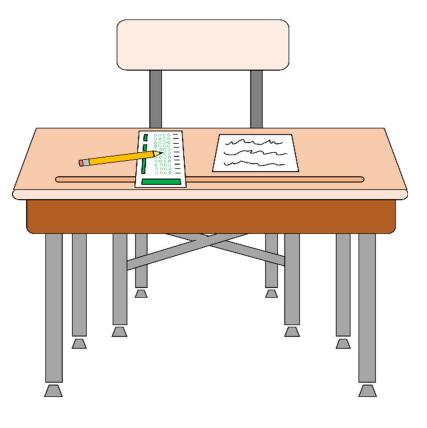

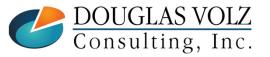

### Summary

□ Three approaches for changing your Cost Method

Determine which approach is best for you

Questions, yes please contact Doug Volz @ <u>doug@volzconsulting.com</u>

□ Or More4apps at <u>David.Wright@More4apps.com</u>

Or for eprentise, Ingrid Houghton at <u>ihoughton@eprentise.com</u>

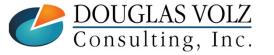

# Who Said Changing Cost Methods With Discrete Costing Can't be Done?

#### Appendix

- Which costing method to use?
- Sharing costs across organizations
- Item cost controls
- How Oracle stores cost information
- Default cost accounts
- Standard vs. Average Cost Updates

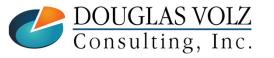

## Who Said Changing Cost Methods With Discrete Costing Can't be Done?

#### Appendix

• Which costing method to use?

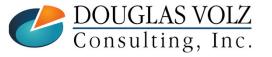

## **Average Costing**

- Oracle supports a moving or weighted average cost
  - The unit cost changes with each receipt transaction
- Unit costs reflect the average of the incoming receipts from
  - purchase order receipts,
  - purchase order returns
  - inter-organization receipts
  - and for manufacturing, for WIP assembly completions
  - miscellaneous issues may or may not affect the unit cost
- All issues occur at the existing average costs
- Assembly costs come from the cost of your assemblies
- You may have indirect costs (material overheads, etc.) as well

Caution: must have accurate PO costs for Average Costing

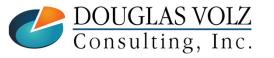

## **Standard Costing**

- The primary objective of standard costing is to provide a performance measurement system
  - Unit costs are set up in advance as an *expected* cost
  - Component costs (material costs) are defined using the projected average acquisition costs, plus any indirect costs
  - Assembly costs are rolled up
  - Standards are reset periodically, depending on how quickly your costs change
- All manufacturing and distribution activities are measured against the expected costs
  - Typical variances include:
    - Purchase Price Variance
    - Invoice Price Variance
    - Manufacturing Variances (material usage, resource efficiency, etc.)

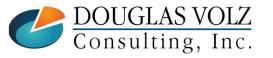

## **Other Costing Methods**

#### FIFO Costing

- FIFO costing values inventory by assuming that the oldest inventory (first in) is the first to be used or sold (first out), but there is no necessary relationship to the physical movement of specific items
- FIFO costing supports WIP costing

#### LIFO Costing

- LIFO costing values inventory by assuming that the most recently received item (last in) is the first to be used or sold (first out), but there is no necessary relationship to the physical movement of specific items
- LIFO costing supports WIP costing
- IFRS does not allow LIFO costing

#### Periodic Costing

- Periodic has dual costing capabilities, using Periodic Costing while using transaction-based "real-time" costing
- Periodic supports WIP costing
- Mostly used where legally required

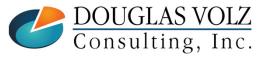

## **Average Costing Pros**

- Unit costs automatically reflect the average of the incoming receipts
- There is limited exposure to LCM adjustments (lower of cost or market) as the average cost is constantly being "re-averaged"
- Average costing is preferred when you have little or no control over your component costs, as common for many electronic component or distribution companies

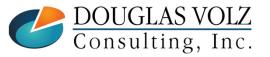

## **Average Costing Cons**

Average costing is useless if your purchase order prices are inaccurate

Average costing may be time-consuming to maintain

- The multi-layer maintenance for average costing can be very time-consuming, for when the purchase order (or WIP completion costs) are incorrect
- Especially for FIFO or LIFO costing, you correct the average costs by adjusting the individual receipt/WIP completion cost layer
- You only have one valuation account for each inventory organization (unless using PJM or WMS)
- The average unit costs are kept at the organization level, you cannot have separate valuation accounts by subinventory

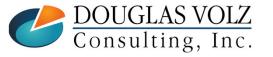

## **Average Costing Cons**

No built-in expected vs. average cost analysis tools

- Custom reporting is required to compare your average costs results against expected target results
  - You can only compare any two sets of unit costs (like average vs. a set of budgeted unit costs), but you cannot compare your transactional results without significant manual effort
- If you change your average unit costs, average costing does not revalue WIP, only your stores/onhand/intransit quantities
- Much harder to track profit in inventory, as your profit in inventory fluctuates with the average cost changes

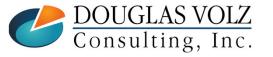

## **Standard Costing Pros**

- You can easily see your performance against plan
  - As the transactions happen the variances are recorded
  - As a result, standard costing may offer better cost controls than average costing
- Standard costing may be preferred when you have some control over your component or raw material costs, as common for many manufacturing companies
  - Gives your non-cost accounting departments a consistent unit cost for pricing comparison purposes; it may be easier to understand than a constantly moving average
  - If your purchase order prices or WIP costs are inaccurate, your inventory balances still reflect your standard costs (and you see the problems immediately as variances)
  - You can use separate accounts by subinventory

With constant values much easier to track profit in inventory

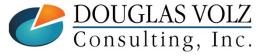

## **Standard Costing Cons**

- Standard costing may not work when you cannot control your costs or do not have any influence over your suppliers, leading to large cost fluctuations for most items
- Standard costing doesn't work well if your costs are constantly changing with large fluctuations
- Standard costing will not be an effective measurement system if your line managers do not believe that the expected, predefined costs are attainable
- Even with standard costing, you need to have a way to track your running actual/average costs
- Standard absorption costing can lead Operations to incur positive manufacturing variances at the expense of inventory levels and cash flow

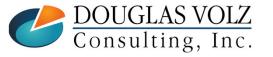

## Who Said Changing Cost Methods With Discrete Costing Can't be Done?

#### Appendix

Sharing costs across organizations

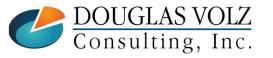

## **Sharing Costs Across Organizations**

Under certain conditions, you can share standard costs across organizations

- For example, you could designate one of the distribution inventory organizations as the "Cost Master" organization for the other distribution organizations
- This feature reduces your standard cost maintenance, the costs are stored in one organization instead of multiple
- Unfortunately, you cannot share costs with Average, LIFO or FIFO costing, or for manufacturing sites or even when you use bills of material without WIP

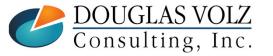

## **Cost Control Levels**

#### Item Attributes

Over 150 item attributes, grouped into categories such as:

Asset Management, Bills of Material, Costing, General Planning, Inventory, Lead Times, MPS/MRP Planning, Main, Order Management, Physical Attributes, Process Manufacturing, Purchasing, Receiving, Service, Web Option, and Work in Process

 They can be the same across multiple inventory orgs (Master Level) or different by inventory organization (Org Level)

For example, the item attribute **Item Status** is usually set by organization

#### Costing Enabled and Inventory Asset Item Attributes

- Controls how costs are maintained for all your inventory orgs
- Set control level to Master if you want to share standard costs
- Set control level to Org to maintain costs in each organization

**Warning:** for these two Costing Attributes use **Org level** control settings, only set to Master if sharing costs. Inventory valuation reports look at the Master Org controls if set to **Master**.

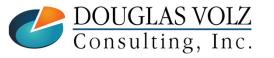

Slide  $\mathbf{83}$ 

### **Cost Control Levels**

#### Menu path: Inventory => Setup => Items => Attribute Controls

| Group Name                             | Attribute Name             | Controlled At |   |                |   |
|----------------------------------------|----------------------------|---------------|---|----------------|---|
| Costing                                | Costing Enabled            | Org Level     | * | A              |   |
| Costing                                | Inventory Asset Value      | Org Level     | * |                |   |
| Costing                                | Cost of Goods Sold Account | Org Level     | * |                |   |
| Costing                                | Include in Rollup          | Org Level     | * | 3              |   |
| Costing                                | Standard Lot Size          | Org Level     | - |                |   |
|                                        |                            |               | Ŧ |                |   |
|                                        |                            |               | Ŧ |                |   |
|                                        |                            |               | - |                |   |
|                                        |                            |               | - |                |   |
|                                        |                            |               | - | <b>•</b>       |   |
| <b>Status Attributes</b><br>Group Name | Attribute Name             | Controlled At |   | Status Setting |   |
| nventory                               | Stockable                  | Master Level  |   | Defaults Value | - |
| nventory                               | Transactable               | Master Level  | * | Defaults Value | - |
| Bills of Material                      | BOM Allowed                | Master Level  | - | Defaults Value | - |
|                                        |                            |               |   |                |   |

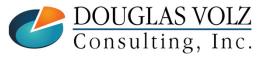

## Who Said Changing Cost Methods With Discrete Costing Can't be Done?

#### Appendix

Item cost controls

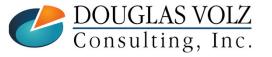

## Item Cost Controls by Cost Type

Menu path: Cost Management – SLA => Item Costs => Item Costs => Open

| ltem <mark>CM51562</mark><br>Cost Type Pending<br>□ Use Default C           | PC Bag - Double Side<br>Pending Standard Cost Type |                                                                          | UOM Ea<br>ault Cost Type Frozen         |
|-----------------------------------------------------------------------------|----------------------------------------------------|--------------------------------------------------------------------------|-----------------------------------------|
| Cost Controls                                                               | et                                                 | Lot Si<br>MFG Shrinkage Ra                                               |                                         |
|                                                                             |                                                    |                                                                          |                                         |
| Cost Information                                                            |                                                    |                                                                          |                                         |
| Cost Information<br>Material                                                | 50.00000                                           | Cost Category                                                            | ACCESSORY.CASES                         |
|                                                                             |                                                    | Cost Category<br>Quantity                                                | ACCESSORY.CASES                         |
| Material                                                                    |                                                    |                                                                          |                                         |
| Material<br>Material Overhead                                               |                                                    | Quantity                                                                 | 750                                     |
| Material<br>Material Overhead<br>Resource                                   |                                                    | Quantity<br>Extended Value                                               | 750 37,500.00                           |
| Material<br>Material Overhead<br>Resource<br>Outside Processing             |                                                    | Quantity<br>Extended Value<br>Last PO Price                              | 750<br>37,500.00<br>0.00000             |
| Material<br>Material Overhead<br>Resource<br>Outside Processing<br>Overhead | 4<br>4<br>4<br>t50.00000                           | Quantity<br>Extended Value<br>Last PO Price<br>Invoice Price<br>Make/Buy | 750<br>37,500.00<br>0.00000<br>95.00000 |

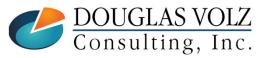

## Item Cost Controls – By Cost Type

#### **Costing Enabled**

- Checked (yes) means the item is available for item costing
- Unchecked (no) means the item may not hold a cost at all

#### Inventory Asset

- Checked (yes) means the item is costed
- Unchecked (no) means the item does not hold costs (but you can change this via the Cost Update)

#### Based on Rollup

- Determines if the cost comes from the cost rollup
- Used for items sourced from another org or
- Used for items whose costs come from a bill or routing

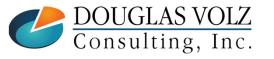

## Item Cost Controls – By Cost Type

#### Use Default Cost Controls

- Determines if cost controls are defaulted for rolled up items
  - When set to **Yes**, the Cost Rollup replaces any previously rolled up costs and uses information from the default cost type
  - When set to **No**, the Cost Rollup still replaces any previously rolled up costs, but it only uses information from the rolled up cost type
- If Use Rollup Defaults is Yes the form also prevents you from changing your item controls or costs (because it is defaulted)

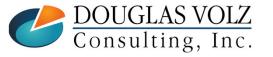

## **Item Cost Controls**

#### Use Default Cost Controls to:

- Avoid rolling up obsolete or inactive items
  - Set the **Use Rollup Defaults** to **No** and change the **Based on Rollup flag** to **No** (so the Cost Rollup then ignores the item)
- Manually enter assembly costs
  - Change the Use Rollup Defaults to No to be able to manually enter item costs for your rolled up items

#### Lot Size Controls

- Costing has a lot size separate from planning
- Used to calculate item costs with a basis type of lot (amount / lot size)
- With Standard Costing you change the Frozen lot size by using the Standard Cost Update

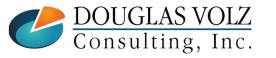

## **MFG Shrinkage Rate**

#### Used for Assembly Cost Rollups

- Used to indicate the overall shrinkage or loss for the assembly
- Not used on buy items
- If you have no shrinkage the value is 0 (zero)
- The shrink factor is a derived number, representing the effect the MFG shrinkage rate has on the cost of the item. The formula is:

1/(1-MFG shrinkage rate)

 Shrinkage factors affect and change all of the component costs from the assembly to the bottom of the bill of material

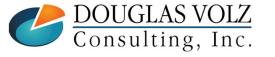

# Who Said Changing Cost Methods With Discrete Costing Can't be Done?

#### Appendix

How Oracle Stores Cost Information

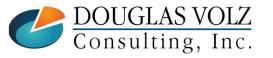

## Cost Type Definition – Std Cost Example

Menu path: Cost Management - SLA => Setup => Cost Types

| Cost Types (M1)                   |                                                                                                    |   |
|-----------------------------------|----------------------------------------------------------------------------------------------------|---|
| Cost Type                         | Pending                                                                                                    |   |
| Description                       | Pending Standard Cost Type                                                                                                    |   |
| Default Cost Type                 | Frozen                                                                                                    |   |
| Inactive On                       | [ ]                                                                                                    |   |
|                                   | ✓ <u>M</u> ulti-Org                                                                                                    |   |
|                                   | Allow Updates                                                                                                    |   |
|                                   | Available To Engineering                                                                                                    |   |
| Rollup Options                    | Previous Level Rollup Options<br>✓ Element<br>✓ Sub-Element<br>✓ Activity<br>✓ Operation                                                                |   |
| <ul> <li>Rollup Option</li> </ul> | Ill inventory organizations can share the name<br>s and Previous Level Rollup Options used by Std<br>controls date availability various forms and looku | • |

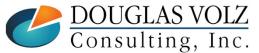

## **Item Costing Setup**

### Seeded Cost Types (from CST\_COST\_TYPES)

| COST TYPE                | COSTING<br>METHOD | Cost Type<br>Id | Cost<br>Method Id |
|--------------------------|-------------------|-----------------|-------------------|
| FROZEN (Standard)        | Standard          | 1               | 1                 |
| AVERAGE                  | Average           | 2               | 2                 |
| PENDING                  | Any               | 3               | N/A               |
| FIFO                     | FIFO              | 5               | 5                 |
| LIFO                     | LIFO              | 6               | 6                 |
| CTO (Configure to Order) | Any               | 7               | N/A               |
| DPP (Price Protection)   | DPP               | 8               | N/A               |

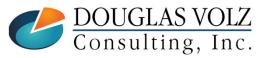

## **Cost Elements**

□ Five, count'em five ...

- Material
- Material Overhead
- Resources
- Outside Processing
- Overheads (Production Overheads)
- Account by cost element (R12 distributions always by cost element ...)
- Valuation accounts by cost element
- Valuation reporting by cost element

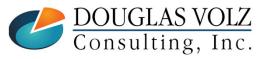

## **Cost Sub-Elements**

#### For Standard Costing, unlimited sub-elements

- Material (metal, plastic, etc.)
- Material overhead (in-bound freight, etc.)
- Resources (labor, machine groups, etc.)
- Outside Processing (subcontract vendor, service1, service2, etc.)
- Production Overheads (Factory Burdens, etc.)

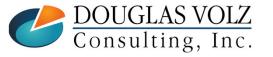

## **Sub-Elements for Standard Costing**

Menu path: Cost Management – SLA => Item Costs => Item Costs => Costs

#### Standard costing holds costs by element and sub-element

| CM51562    | Cost Type              | Unit Cost        | Material | Material Overhead | Resource      | Outside              |               |          |       |                      |
|------------|------------------------|------------------|----------|-------------------|---------------|----------------------|---------------|----------|-------|----------------------|
| CIVID 1902 | - Frozen               | 50.00000         | 50.00000 |                   |               | Item Costs (M1) - CM | 151562 Erozen |          |       |                      |
| CM51562    | Pending                | 50.00000         | 50.00000 |                   |               |                      | -             |          |       |                      |
|            |                        |                  |          |                   |               | Cost Information     | Activity Info | ormation |       |                      |
|            |                        |                  |          | ]                 |               | - User Defined Ite   | em Costs      |          |       |                      |
|            |                        |                  |          |                   |               | Cost                 | Sub-          |          |       | Rate or              |
|            |                        |                  |          |                   |               | Element              | Element       | Activity | Basis | Amount               |
|            |                        |                  |          |                   |               | Material             | - Material    |          | Item  | 50                   |
|            |                        |                  |          | )                 |               |                      |               |          |       |                      |
|            |                        |                  |          | )<br>             | 1             |                      |               |          | L     |                      |
|            |                        | {                |          |                   |               |                      |               |          |       | Sub-element is u     |
|            | ][                     |                  |          | л.<br>55555       |               | Basi                 | s Factor 1    |          |       |                      |
|            |                        |                  |          |                   |               |                      |               |          |       | (unless sourced      |
| ltorn      | Description PC Bag - I | Double Sided Le  | ather    |                   | UOM Ea        | - Rollup Item Cos    | its           |          |       | another org)         |
|            | Description Frozen Sta |                  |          | Dofault (         | Cost Type Fro |                      |               |          |       | another org          |
| Cost Type  | Description Trozen da  | indara cost rype |          | Derault           | Jost Type 110 |                      |               |          |       |                      |
|            |                        | 0.1              |          |                   |               |                      |               |          |       |                      |
|            |                        | Costs            |          | New               | <u>C</u>      |                      |               |          |       |                      |
|            | Views                  | 20000            |          |                   |               |                      |               |          |       |                      |
|            | Views                  | 2000             |          |                   |               | Ĭ                    |               |          |       |                      |
|            | Views                  | Tagin            |          |                   |               |                      |               |          |       |                      |
|            | Views                  | <u> X</u> oolo   |          |                   |               | Baci                 | s Eactor      |          | ]     | MEG Shrinkage Eactor |
|            | Views                  | <u></u>          |          |                   |               |                      | s Factor      |          |       | MFG Shrinkage Factor |

## **Cost Sub-Elements (continued)**

□ For Average Costing, different use of sub-elements

- Material material sub-elements are not used, not included in the item cost details
- Material overhead details only in the AvgRates cost type
- Resources, Outside Processing, Production Overheads defined by sub-element but not included in the item cost details

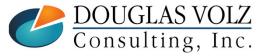

## **Sub-Element Differences for Average Costing**

Menu path: Cost Management – SLA => Item Costs => Item Costs => Costs

#### Average costing only holds costs by cost element

| em                | Cost Type     | Unit Cost        | Material  | Material Overhead | Resource        | Outside F             |                  |                |                            |                        |
|-------------------|---------------|------------------|-----------|-------------------|-----------------|-----------------------|------------------|----------------|----------------------------|------------------------|
| M51562            | Average       | 115.47414        | 115.47414 |                   |                 | Litem Costs (M3) - CM | 51562 Average    |                |                            |                        |
|                   |               |                  |           |                   |                 |                       |                  |                |                            |                        |
|                   |               |                  |           |                   |                 | Cost Information      | Activity Informa | tion           |                            |                        |
|                   |               |                  |           |                   |                 | User Defined Ite      | m Costs          |                |                            |                        |
|                   |               |                  |           |                   |                 | Cost                  | Sub-             |                | Rate or                    |                        |
|                   |               |                  |           |                   |                 | Element<br>Material   | Element          | Activity Basis | Amount<br>115.474137931034 | Unit Cost<br>115.47414 |
|                   |               |                  |           |                   |                 | Material              |                  | Item           | 115.474137931034           | 110.47414              |
|                   |               |                  |           |                   |                 |                       |                  |                |                            |                        |
|                   |               |                  |           |                   |                 |                       |                  |                |                            |                        |
|                   |               |                  |           |                   |                 |                       |                  |                |                            |                        |
|                   |               | •                |           |                   | , <u>,</u>      | Basis                 | s Factor 1       |                | Sub-element is             | 3                      |
|                   |               |                  |           |                   |                 | Rollup Item Cost      | · .              |                | not used                   |                        |
| Item Descrip      | tion PC Bag - | Double Sided, Le | ather     |                   | UOM Ea          |                       |                  |                |                            |                        |
| Cost Type Descrip | tion Average  | Cost Type        |           | Default           | Cost Type Avera |                       |                  |                |                            |                        |
|                   |               |                  |           |                   |                 |                       |                  |                |                            |                        |
| Vie               | ws            | Costs            |           | New               | Qp              |                       |                  |                |                            |                        |
|                   |               | _                |           | _                 |                 |                       |                  |                |                            |                        |
|                   |               |                  |           |                   |                 |                       |                  | l              |                            |                        |
|                   |               |                  |           |                   |                 |                       |                  |                |                            |                        |
|                   |               |                  |           |                   |                 |                       |                  |                |                            |                        |
|                   |               |                  |           |                   |                 | Basis                 | s Factor         |                | MFG Shrinkage Factor       |                        |

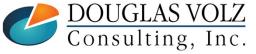

## Who Said Changing Cost Methods With Discrete Costing Can't be Done?

#### Appendix

Default Cost Accounts

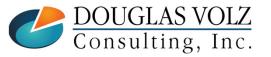

### **Default Cost Accounts**

Menu path:

Cost Management - SLA => Setup => Account Assignment => Organization Parameters

|                             | · · · · · · · · · · · · · · · · · · · | 🗢 Organization Parameters (M1)                 |                      |                                              |                       |            |
|-----------------------------|---------------------------------------|------------------------------------------------|----------------------|----------------------------------------------|-----------------------|------------|
|                             |                                       | Inventory Parameters Costing I                 | Information Re       | wision, Lot, Serial And LPN ATP, Pie         | ck, Item-Sourcing 👘 🚺 | ) []]      |
|                             |                                       | Costin                                         | ng Organization      | Seattle Manufacturing                        |                       |            |
|                             |                                       |                                                |                      | Standard                                     |                       |            |
|                             |                                       |                                                | ates Cost Type       |                                              |                       |            |
|                             |                                       |                                                | Transfer to GL       | Yes                                          |                       |            |
|                             |                                       |                                                |                      | Reverse Encumbrance                          |                       |            |
|                             |                                       |                                                |                      | Project Cost Collect. Enabled                |                       |            |
|                             |                                       |                                                |                      | Defer Logical Transactions                   |                       |            |
|                             |                                       | 0                                              | ost Cutoff Date      |                                              |                       |            |
|                             |                                       |                                                |                      | Material                                     |                       | _          |
|                             |                                       | Material Overhead                              |                      |                                              | For Inventor          | y Purchase |
|                             |                                       |                                                | ault Cost Group      |                                              | Requisitions          | s and POs. |
|                             |                                       |                                                | an ooor oroup        |                                              | defaulted as          |            |
|                             |                                       | Valuation Accounts                             |                      | 01-000-1440-0000-000                         |                       | 0          |
|                             |                                       | 0.45                                           |                      | 01-000-1440-0000-000                         | accou                 | unt        |
|                             |                                       | Outsi                                          | ide Processing       | 01-000-1440-0000-000                         |                       |            |
|                             |                                       | hdet                                           | tarial Ovarbaad      |                                              |                       |            |
|                             |                                       | Mat                                            |                      | 01-000-1440-0000-000                         |                       |            |
| (                           | Othe                                  | erwise with                                    | Overhead             | 01-000-1440-0000-000<br>01-000-1440-0000-000 |                       |            |
|                             |                                       | erwise with                                    | Overhead<br>Resource | 01-000-1440-0000-000<br>01-000-1440-0000-000 |                       |            |
|                             | Standar                               | erwise with<br>d Costing only                  | Overhead<br>Resource | 01-000-1440-0000-000<br>01-000-1440-0000-000 |                       |            |
|                             | Standar<br>used as                    | erwise with<br>rd Costing only<br>Subinventory | Overhead<br>Resource | 01-000-1440-0000-000<br>01-000-1440-0000-000 |                       |            |
|                             | Standar<br>used as                    | erwise with<br>d Costing only                  | Overhead<br>Resource | 01-000-1440-0000-000<br>01-000-1440-0000-000 |                       |            |
|                             | Standar<br>used as<br>defini          | erwise with<br>rd Costing only<br>Subinventory | Overhead<br>Resource | 01-000-1440-0000-000<br>01-000-1440-0000-000 |                       |            |
| DOUGLAS VO                  | Standar<br>used as<br>defini          | erwise with<br>rd Costing only<br>Subinventory | Overhead<br>Resource | 01-000-1440-0000-000<br>01-000-1440-0000-000 |                       | Slide 1    |
| DOUGLAS VC<br>Consulting, 1 | Standar<br>used as<br>defini          | erwise with<br>rd Costing only<br>Subinventory | Overhead<br>Resource | 01-000-1440-0000-000<br>01-000-1440-0000-000 |                       | Slide 1    |

### **Default Cost Accounts**

Menu path: Cost Management - SLA => Setup => Account Assignment => Organization Parameters

| Organization Parameters (M1)                       |                   |                      |         |                          | <b>_ </b> |
|----------------------------------------------------|-------------------|----------------------|---------|--------------------------|-----------|
| Revision, Lot, Serial And LPN ATP, Pick            | k, Item-Sourcing  | Inter-Org Informatio | n Other | Accounts                 | []        |
| Receiving Accounts<br>Purchase Price Variance      | 01-520-5210-000   | 0-000                |         | ly used by<br>dard Costi |           |
| Invoice Price Variance                             |                   |                      |         |                          |           |
| Inventory AP Accrual                               | 01-000-2220-000   | 0-000                |         |                          |           |
| Encumbrance                                        |                   |                      |         |                          |           |
| Profit and Loss Accounts Sales                     | ; 01-520-4110-000 | 0-000                |         |                          |           |
| Cost of Goods Sold                                 | 01-520-5110-000   | 00-000               |         |                          |           |
| Other Accounts                                     | 01-510-1570-000   | 10.000               |         |                          |           |
| Project Clearance Account<br>Deferred COGS Account |                   |                      | On      | ly used by               | /         |
| Cost Variance Account                              | :                 |                      | Aver    | age Costi                | ng        |
| LCM Variance Account                               |                   |                      |         |                          |           |
|                                                    |                   |                      |         |                          |           |

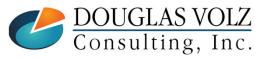

## **Use of Default Cost Accounts**

- Standard and Average both use:
  - Expense and Inventory Accrual Accounts
  - Receiving Valuation Accounts
  - Invoice Price Variance, Inventory A/P Accrual Accounts
  - Sales and Cost of Sales Accounts
  - WIP Accounting Classes
  - Inventory Account Aliases
- Standard Costing uses:
  - Purchase Price Variance
  - Inter-org Purchase Price Variance Accounts
  - Subinventory valuation and expense accounts
- Average Costing uses:
  - Cost Variance
  - Organization level valuation accounts (defaulted from the Cost Group Assignment & Accounts)

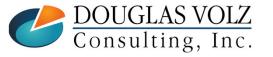

## Who Said Changing Cost Methods With Discrete Costing Can't be Done?

#### Appendix

Standard vs. Average Cost Updates

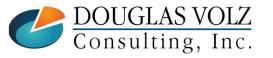

## **Updating Standard Costs**

Menu path: Cost Management – SLA => Item Costs => Standard Cost Update => Update Costs

The Standard Cost Update program creates material transactions which are picked up by the Inv. Cost Processor

|                       |                         |                        |                      |              | Сору            |    |                  |                 |
|-----------------------|-------------------------|------------------------|----------------------|--------------|-----------------|----|------------------|-----------------|
| Name                  | Update Standard Costs   | 3                      |                      |              |                 |    |                  |                 |
| Operating Unit        |                         | Parameters             |                      |              |                 |    |                  |                 |
| Parameters            | Pending.01-520-5390-    | Cost Type              | Danding              | Donding C    | tandard Cost Ty |    |                  |                 |
| Language              | American English        |                        | 01-520-5390-0000-000 | Fending 5    | tanuaru Cost Ty | he | Onorationa M1    | Seattle Manufa  |
|                       |                         | -                      | Annual Cost Update   |              |                 |    | Operations-Ivit, | Seattle Mariura |
|                       |                         | Item Range             | -                    |              |                 |    |                  |                 |
| At these Times        |                         | Sort Option            |                      |              |                 |    |                  |                 |
| Run the Job           | As Soon as Possible     |                        | Resource, overhead,  | and item cos | te              |    |                  |                 |
|                       |                         | Specific Item          | itesource, overneuu, |              | 1.5             |    |                  |                 |
| Upon Completion       |                         | Category set           | L                    |              |                 |    |                  |                 |
|                       | ✓ Save all Output File: | Specific Category      |                      |              |                 |    |                  |                 |
|                       |                         | Item From              |                      |              |                 |    |                  |                 |
| Layout                |                         | To                     | [                    |              |                 |    |                  |                 |
| Notify                |                         | Resource From          |                      |              |                 |    |                  |                 |
| Print to              | noprint                 | Resource To            |                      |              |                 |    |                  |                 |
|                       |                         | Overhead From          | [                    |              |                 |    |                  |                 |
| ( Help ( <u>C</u> ) ) |                         | Overhead To            |                      |              |                 |    |                  |                 |
|                       |                         | Run Adjustment Reports | Yes                  |              |                 |    |                  |                 |
| *                     |                         | Save Details           |                      |              |                 |    |                  |                 |
|                       |                         |                        | <u>د</u>             |              |                 |    |                  | Þ               |
|                       |                         |                        |                      |              | (               |    | ancel) (Clear    | ) (Help)        |

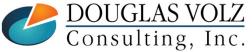

## **Updating Average (FIFO/LIFO) Costs**

Menu path: Cost Management – SLA => Item Costs => Average Cost Update => Update Costs

□ The Average Cost Update program creates an Open Transaction Interface entry

| Update Average Cos | st (M3)      |               |                                               |             |                |         |                           |      |
|--------------------|--------------|---------------|-----------------------------------------------|-------------|----------------|---------|---------------------------|------|
|                    | NOV-2015     |               | Defaults Adjustment Acct 01-535-7530-0000-000 |             |                |         |                           |      |
| Type Ave<br>Source | erage cost i | update        |                                               |             | % Change       |         |                           |      |
| Cost Update        |              |               |                                               |             |                |         |                           |      |
| Transaction Chan   | ige /        | Accounts      | Value Changes                                 |             | Comments       |         |                           |      |
| Item               |              | Cost Group    | I<br>Average (                                | Vew<br>Cost | % Change       |         | Inventory<br>Value Change | []   |
| CM51562            |              | CG-1327       | 115.00000                                     |             |                |         |                           |      |
|                    |              |               |                                               |             |                |         |                           |      |
|                    |              |               | · · · · · · · · · · · · · · · · · · ·         |             |                | [       | Þ                         |      |
| Item De            | escription   | PC Bag - Doub | le Sided, Leather                             |             | Valu           | ed Qty  | 232                       |      |
|                    | UOM          | Ea            |                                               |             | Current Averag | ie Cost | 95.0                      | 0000 |
| Net Value          | e Change     | 4,            | 640.00                                        |             | Current Tota   | l Value | 22,04                     | 0.00 |
|                    |              |               |                                               |             |                |         | <u>C</u> ost Elemer       | nts  |

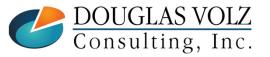

## **Any Questions?**

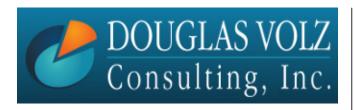

Doug Volz <u>doug@volzconsulting.com</u> www. volzconsulting.com +1 (510) 755-7050

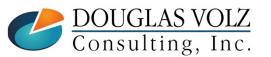